## How can I verify that the DJControlWAVE is correctly installed on my MAC computer?

Once installed, the **DJControlWAVE** should normally be enumerated in System Profiler (**Application > Utilities**):

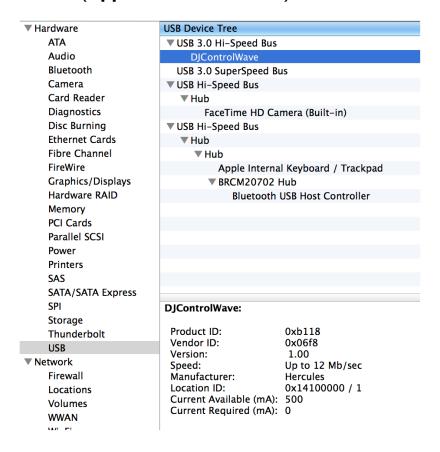

The DJ Control will also be present in **Audio/MIDI SETUP** (**Application > Utilities**):

Under **MIDI Devices**, you should notice the icon **DJControlWAVE** or **USB MIDI Device** (depending on the OS X version used)

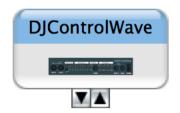

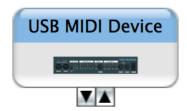

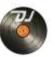

## The **DJ Console Control Panel** desktop.

should also appear on the

The **ABOUT** tab provides information about the drivers currently installed. If you ever need to contact our technical support, be sure to have this information at hand.

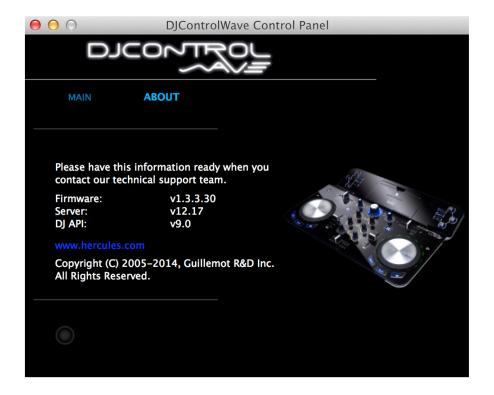